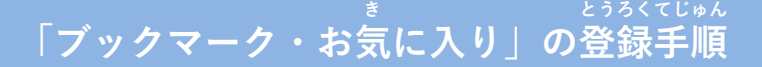

## **つうほう き い とうろく 通報URLをお気に入りに登録**

あかわく じゅん せんたく おんじょう いっぽん きんじゅん おんない おこない 赤枠の順に選択し、ブックマーク・お気に入り登録を行います。

> お気に入り登録の流れ き い とうろく なが

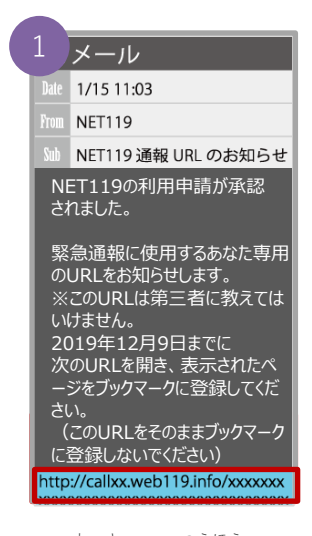

ねっと つうほう 「NET119通報URL」 せんたく を選択します。

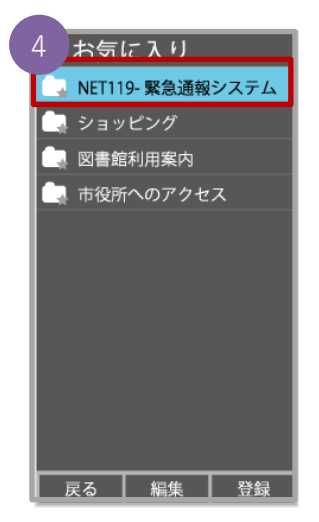

ない お気に入りリスト内 ねっと から、「NET119」 せんたく を選択します。

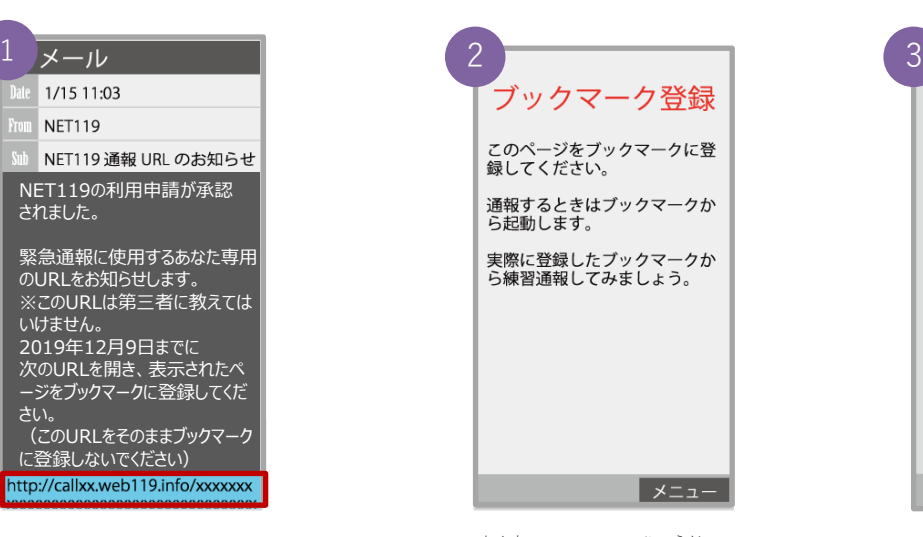

あんない ひょうじ 案内ページが表示され ます。

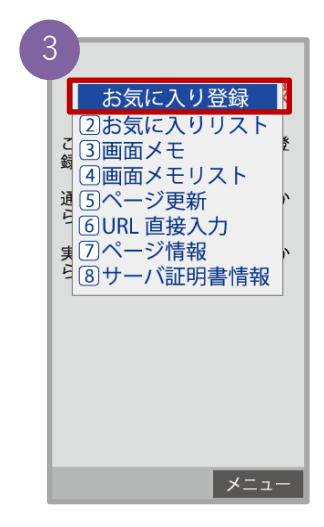

きしゅべつ とうろくてじゅん 機種別の登録手順に したが き い 従い、お気に入りへ とうろく おこな 登録を行います。

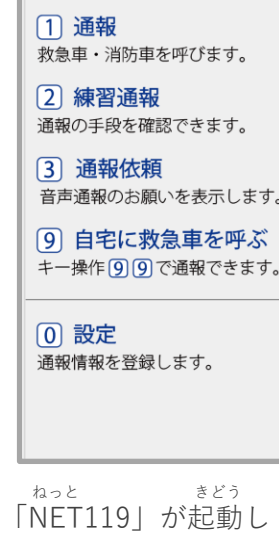

ます。